# ורמינימימים המינימים לא המינימים המינימים המינימים המינימים המינימים המינימים המינימים המינימים המינימים המיני **SOFTWARE FROM BETASOFT**

E A A MARIA A MARIA A A MARIA A MARIA A MARIA A MARIA A MARIA A MARIA A MARIA A MARIA A MARIA A MARIA A MARIA **GAMES MASTER FOR THE SAM COUPE:** 

At last YOU can create stunning games and demos for the Coupe, with fast, smooth, animated sprites, complex sound effects, missiles, platforms, lifts, detailed backgrounds etc. No programming expertise required! Most of a game's design is specified by the menu-driven editor, which lets you edit graphics, animation, movement, sprite collision actions, sound effects, masking, control keys etc. A simple but very fast compiled language controls some features. A complex demo with animated bouncing sprites passing over and under each other, in front of a background, can be written with just a few commands to start the sprites off. (Once started, the sprites can act by themselves.) The editor produces stand-alone ROM-independent CODE programs that are free from any copyright restrictions - so you can sell your masterpiece! Impressive demonstration programs and an extensive sprite library are included to get you started. Backgrounds and sprites can also be grabbed from any Mode 4 screen and edited.

NASYSTEM STRITE PLANES PLUS BACKGROUND<br>
SIX SPRITE PLANES PLUS BACKGROUND<br>
BIG SPRITES - UP TO A THIRD OF THE SCREEN AREA<br>
TRUE COLLISION DETECTION ON SPRITE EDGE<br>
SMOOTH, FAST FIXEL MOVEMENT<br>
POWERFUL EASY TO USE EDITOR<br>

GAMES MASTER COSTS JUST £24.99 INCLUSIVE OF POSTAGE AND PACKING (ADD £1 IF OUTSIDE<br>EUROPE). SPECIAL PRICE TO INDUG MEMBERS: £22.50 (QUOTE MEMBERSHIP NUMBER)

NEW I! Secrets of the SAM ROM revealed! The complete ROM 3 source listing on disk, extensively your commented by the programmer, Andy Wright. Addresses and memory contents are included to make ? comparison with the actual ROM easy. The viewing program lets you move lightning-fast through the<br>listing with various step alzes, perform searches, or list any part to a printer or (with MasterDOS) a disk file. A must for the serious SAM user! Just C9.95.

FILE MANAGER - The flexible file program. Files up to 780K. Requires MasterDOS and MasterBasic v1.7 or<br>Ister (updates are free If you return your original disk. Enclose an SAE If you're not buying anything.) £12.09

MasterDOS - The DOS for the serious user. Faster, easter to use and more retiable than SAMDOS. Now<br>available EXCLUSIVELY from BETASOFT. Offers RAMdisk and clock/calendar support, subdirectories,<br>BACKUP, serial and random a

'MasterBASIC - The much-pralsed SAM Basic extension adds many new commands for graphics, sound, printing, dat-handiing, Improving DOS, searching and editing programs, etc. £15.99,

gunners conserved in DOS for the PLUS D. More files per disk, much taster, random-access these files, files and many other features. Fully compression, BACKUP and many other features. Fully competible with existing disks a nd Baslo, Versions avallable for Disclpla/+D, Discovery, of Tape/Microdrive, A classic for Just £15.05! aaa AYA AAP AP ATA ARPA APAPAI PAPA READ AI APA AEAE AEM AERERPRPADAIAE AEM BEREDIRIAT AEA

Prices include P & P. Make cheques and postal orders payable to: BETASOFT, 24 WYCHE AVENUE, KINGS HEATH, BIRMINGHAM, B14 6LQ

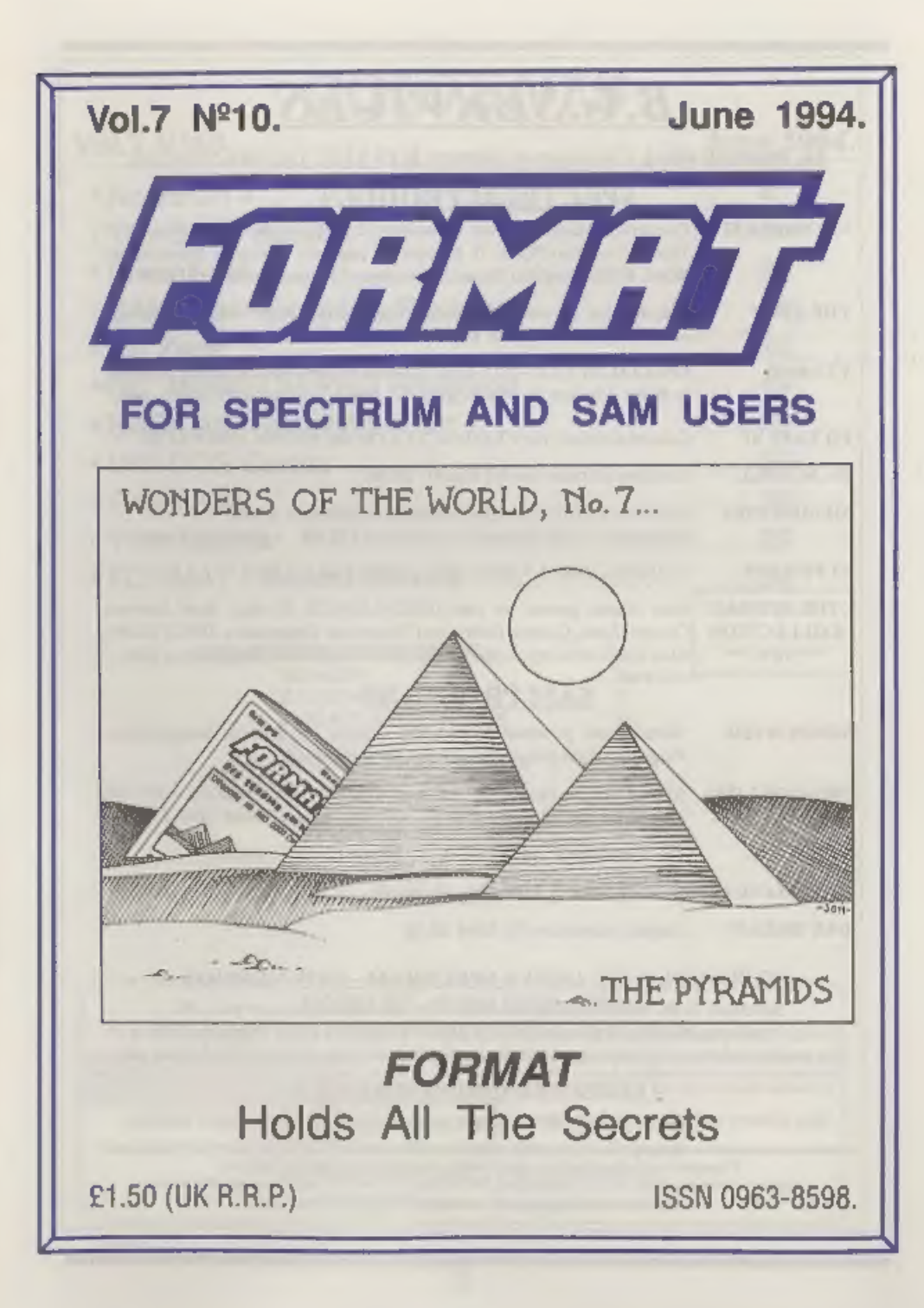

# B.G.SERVICES

64. Roebuck Road, Chessington, Surrey, KT9 1JX, Tel: 081-397-0763.

- **SPECTRUM PRODUCT**<br>+2A MOD KIT Converts a black +2A into a genuine +2 with standard expansion port.<br>This allows the PLUS D to operate properly. Includes replacement<br>ROM, FIXER and full fitting instructions + manual undate
- THE FIXIT Converts the +3 and +2a expansion port so that some 48K add-ons will work. Single port version  $\ell$ 9.50, double port version  $\ell$ 9.50.
- **VTX5000** SPECIAL OFFER V23 direct connect modem with viewdata software in ROM, Version for 48K or gray  $+2$  ( $+2A/+3$  users need FIXIT) £10.
- PD TAPE 01 Comms software for VTX5000, VTX711 and RS232s. ONLY £1.50.
- Dr. SCROLL Scrolling software for VTX5000. £4.00.
- **MEMBRANES** Spectrum 48K (rubber type) keyboard membranes. **£6.00**,  $\leftrightarrow$  Now Available  $\leftrightarrow$  Spectrum + / 128K keyboard membranes £15.00,  $\leftrightarrow$  Now Available  $\leftrightarrow$
- 43PDTAPE +3 Utilities. Side | +3DOS. Side 2 CP/M files, £1.50.
- THE RITMAN<br>COLLECTION<br>\*\* NEW \*\* [Four classic games on one DISCiPLE/PLUS D disc. Bear Bovver, Combat Zone, Cosmic Debris and Dimension Destructors. ONLY £5.00 [Also works with registered version of Z80 Spectrum Emulator on IBM.

# SAM PRODUCTS

- SAMPLIFIER Stereo Amp powered from SAM. Drives speakers or head-phones, Plugs into light-pen socket. Phone for availability.
- PRO-DOS LITE Allows you to run CP/M 2.2 programs on SAM, supplied with full 'manual on disc and over IMb PD software, Special Trial Offer £12
- THE P.A.W. The Professional Adventure Writing for PRO-DOS. £16.50

CP/M MANUALS Genuine CP/M 2.2 DR Manuals £6.50

DAY DREAM Graphic Adventure for SAM £4.50

# **¤ TURN YOUR PC INTO A SPECTRUM - NEW VERSION ©**

Spectrum 128K with interface 1 and Microdrives. All emulated on your PC.<br>Unregistered copy £2.50 Registered version £15. (Registration gives DISCiPLE/PLUS D<br>disc reader and design for tape input interface). Ready-built tap

# **¤ RIBBON RE-INKING SERVICE ¤**

Star, Citizen and other standard fabric ribbons re-inked for £1.50 each + return postage.

Piense allow 28 days for delivery. All prices include UK pontage and packing.<br>Civerseas customers please add £2 on modents: PRO-DOS and +3 CP/M, add £1 on all other items.<br>Please make cheques/nostal orders payable to B.G.S

Record Avenue

# **CONTENTS**

# Vol.7 N°10. June 1994.

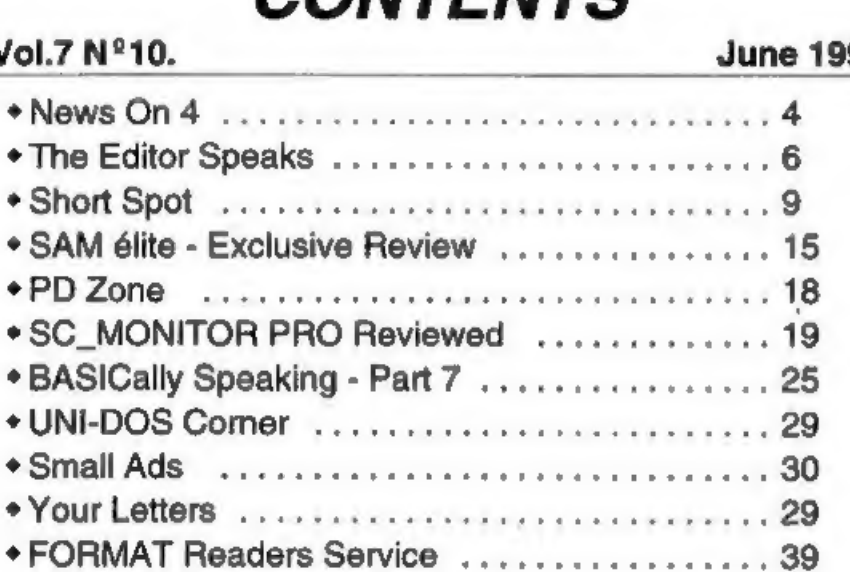

## THIS MONTHS ADVERTISERS:-

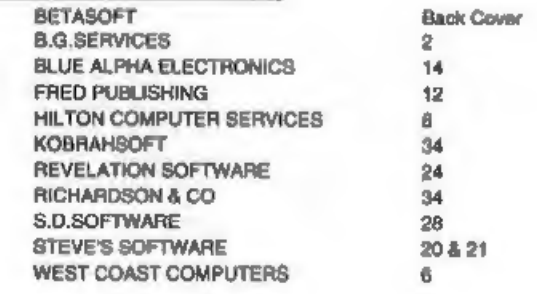

# FORMAT ISSN 0963-8598

© Copyright 1994 FORMAT PUBLICATIONS. All Rights Reserved.<br>No part of the publication may be reproduced, in any form, without the written consent of the publisher. The purchaser of this erased if any when the purchaset dis

## FORMAT is published by FORMAT PUBLICATIONS. 34, Bourton Road, Gloucester, GL4 OLE, England. Telephone 0452-412572. Fax 0452-380890.

Printed by D.S.Litho. Gloucester. Telephone 0452-623198.

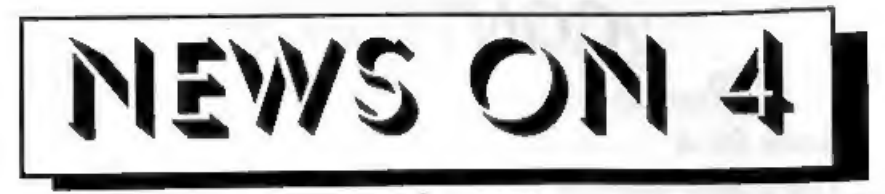

# SAM ELITE LAUNCHED

'The big news this month is of course the SAM élite. Just as we went to press last month West Coast Computers announced that they would be launching a new version of SAM at the Gloucester Show which was held on the 30th April. Well those of you lucky enough to make it to the show will already have seen the new SAM élite as the computer is known,

'The élite is reviewed elsewhere in this issue so we wont take up too much space here, but suffice it to say the crowds were impressed.

here, but suffice it to say the crowds<br>were impressed.<br> **MOVE UPDATE - FINAL ROUND**<br>
Blue Alpha's new address and<br>
telephone number were confirmed in<br>
time for the Gloucester show and the big<br>
move is now complete. The new

**SPECTRUM GAMES PACK**<br>
B.G.Services have released a disc<br>
compilation of Spectrum games called<br>
The Ritman Collection. The pack<br>
includes the classic games Bear Bovver<br>
(a platform game), Combat Zone (a<br>
Battlezone clone w

The cost is £5 on dise for DISCiPLE/ PLUS D and the games also work with

the registered version of the Z80 Emulator on IBM type machines.<br>If this compilation is successful then B.G.Services promise more in the future.<br>It is good to see some classic software returning in this way.

NEW IMPROVED SECRETARY<br>No, don't worry, I've not traded Jenny<br>in for a new model, she is to valuable to<br>part with. But Revelation have<br>announced a new version of their highly<br>successful SAM word-processor - The<br>Secretary.

appear next month.

# ADVENTURE PROBE REACHES EIGHT

Adventure probe, as far as I know the<br>longest running magazine covering the<br>computer adventure scene, is eight years<br>old this month. Happy Birthday Folks.<br>Now published monthly, the mag<br>covers most computers including a<br>he

### **COMMODORE GOES BUST**

Commodore International, the parent company behind Commodore UK, has<br>been placed into liquidation.<br>Makers of the VIC 20, C64 and more<br>lately the Amiga range of computers,<br>Commodore have been in financial<br>trouble for severa

time before a decision is made.

Many retailers are already scaling down stocks and it is known that staffing levels on most of the Commodore based high street mags is being cut - or at the very least frozen until the uncertainty is over.

# POP RETURNS

Prince of Persia, one of the best games<br>to come out from Revelation while it was<br>a division of SAMCO, is relaunched this<br>month.<br>Revelation have repackaged the<br>program and cut the price by £5 to £9.95<br>although indug members

will have a chance to play PoP, and, at the new low price it is a bargain that will be difficult to mina.

# 'STAR PRINTER CUTS

Star Printers have announced dramatic cuts in the price of many of its current range of printers.

Dot matrix, laser and thermal printers have been reduced in price, some by over £100.

The LC-100, LC24-30 and LC24-100 have all been cut by £50 so that the recommended retails are now £149, £249 and £159 respectively. The biggest drop is to Star's top of the range LS5-TT laser printer which comes down from £999 to £749. These prices may often be lowered even further by mail-order suppliers and are seen as an aggressive attempt to further Star's reputation for value for money printers.

# 'SCADS TAKEOVER

Revelation Software seem to be filling News On 4 this month and their latest press release came through just in time

to include it this month.<br>
SCADS, the arcade games<br>
development system formally marketed<br>
by Glenco Software has not been<br>
advertised for some time due to other<br>
commitments on the part of the author/<br>
publisher Glen Cook.

URGENT we neod your news, Anything you think other people should know about. Each item printed earns the contributor 3 months extra subscription (please claim when next renewing).

# WEST COAST COMPUTERS

Below you will find details of the full range of SAM hardware now available,

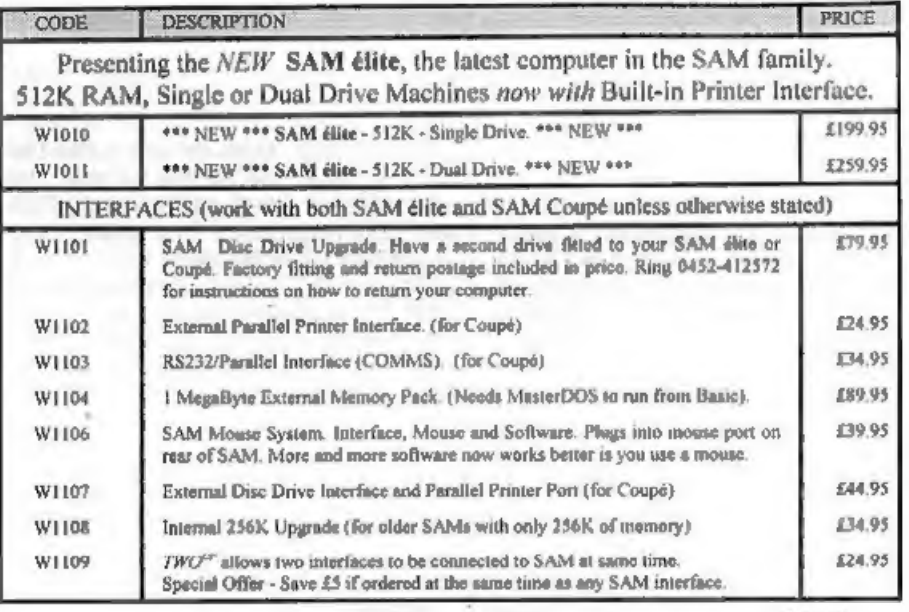

E&OE

UK Postage & Packing: Add £6 for computers (sent by insured carrier).<br>All other items add £1 per item (max £5) free if ordered at same time as a computer.

Overseas customers: Please write for quote on Airmail Insured Delivery Service.

Write your order clearly on a reasonable sized piece of paper, state your name; address and<br>phone number. Cheques, Postal Orders, Euro-cheques, should be made payable to West<br>**Coast Computers Ltd**. We will try to dispatch

# IMPORTANT NOTICE

To order any of the above items please send your order to:~<br>West Coast Orders, Format Publications, 34 Bourton Road, Gloucester, GL4 OLE,<br>Make cheques payable to West Coast Computers Ltd.

We Galler greater

The first Gloucester Spectrum & SAM Show, held last November, took place on one of the most miserable, wet and windy days you could imagine. The second show, on April the 30th, took place amidst record temperatures and dawn to dusk sun (yea, that funny yellow<br>thing that floats in the sky - you<br>remember, we had it a few days last<br>year). Anyway. A big thank you to all<br>who braved the bank holiday traffic to<br>get to Gloucester. The crowds wer

last plug in for the show as well as getting things cleared out of the office so we could have a bit of a rest after the

show. OK, I didn't get a rest, but I did<br>try.<br>Last month I told you story about a<br>disc that refused to work for a Revelation<br>customer despite the original disc being<br>re-recorded (even though it worked fine<br>for us) and then

sectors and tracks all over the discs were<br>faulty. We then tested every single disc<br>in stock, which had the same batch<br>numbers as the returned discs, and<br>found no faults whatsoever. The<br>conclusion then was that something i

Until next month,

Bob Brenchley, Editor.

NEW RELEASE for the SAM Coupe ...

from the keyboard of Jack Gibbons (author of the best Banking programs in the world!)

\*\* personal filing system \*\*

# The definitive database for the SAM Coupe

1000's of uses - can store anything - change it - sort - search extract - very easy to use - on screen help - scrolling summary displays with zoom, plus page up/page down, home/end, locate record - four print formats, summary, detail, label and mail merge uses all available memory/disk space - massive data storage, over 1 MEG\* - design/re-design screens any time - inbuilt totalling field validation - table lookup/validation - WYSIWYG screen and report design - add/change field structure any time - automatically restructures your data - uses index and random access files\* password control - operates on any SAM Coupe, 1/2 drives, 256/512K, can use 1 MEG memory expansion\* - RAM drives

50 page user manual - after sale support auto-configures for 1/2 drives, 256/512K RAM, SAMDOS, MasterDOS/MasterBASIC, 1 MEG - no need to edit program lines requires MasterDOS/MasterBASIC

Send £19.95 (inclusive of post/packing) specifying SAMDOS(512K) or MasterDOS/MasterBASIC

to Hilton Computer Services Ltd 3 Suffolk Drive, Guildford, Surrey, GU4 7FD

or phone 0483 578983 and pay on receipt of order.

Buy with confidence - over 12 years in business: other products available - send SAE for details.

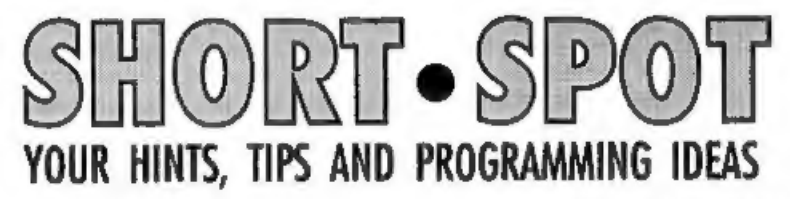

The mowers are buzzing, my wife is<br>cussing, the garden needs doing. It's no<br>good; got to get indoors and finish June<br>Short Spot. So let's start with something<br>for most of us. John Marshall of 7<br>Clarborough Drive, Arnold, N ignore the BREAK: a much better idea

- than crashing the game. Both methods<br>are tested and work on a SAM or a<br>Spectrum 128 respectively.<br>2 REM SPECTRUM BREAK DISABLE<br>5 REM FROM YOUR SINCLAIR 5/9<br>0 DAVID ROBERTSON<br>10 CLEAR 59999: FOR  $\ell$ =60000 TO<br>60026: READ A: 20 DATA 33,15, 0,167,237,74,229 193,42,61,92<br>DATA 113,35,112,201,237,123 61,92,33,58,92,54, 255,195, 125,27 40 RANDOMIZE USR 60000:REM TURN BREAK DISABLE ON. ANY RUN -TIME ERRORS OTHER THAN BRE<br>AK WILL CRASH THE COMPUTER<br>50 REM ROUTINE MUST BE RE-ENABLED WITH RANDOMIZE USR 6000<br>LED WITH RANDOMIZE USR 6000<br>60 RFTER LOAD OR BAVE<br>6
	-
- 
- 70 CIRCLE 127,87,INT (RND\*87): Goro 70

Edited By:- John Wase.

- 
- 

100 REM SAVE THIS PROGRAM BEFOR<br>
IS TRONGITY<br>
And for the SAM:<br>
10 POKE 22081, 1: REM DISABLES<br>
ESC KEY<br>
20 DOKE 22081, 1: REM DISABLES<br>
ESC KEY<br>
20 DOKE 22081, 1: REM DISABLES<br>
3 BREAK BUTON AT BACK OF<br>
John didn't send

POKE @1713,0: POKE @1714,0: POKE @1735,10

Dunnitt? Good. Now save your

modified DOS to a spare labelled disc. When you run it, your PLUS D will recognize the shortened Microdrive syntax normally used by the Discovery, for instance LOAD\*1; "*f*.i.l.e" or  $BAND*1$ ; "*f.i.l.e"* or  $BND*1$ ; "*f.i.l.e"*. So it will also recognise VERIFY or MERGE short syntax, and all these commands will now work. I suggest you save them to a special disc, sinc since they dissble the ordinary<br>
Microdrive syntax. Alas, the Discovery<br>
20 PENN Microdrive syntax. Alas, the Discovery<br>
20 PENN MOVE, FORMAT,<br>
20 PENN MOVE, FORMAT,<br>
40 LET FX-128, FT-40, WD-50,<br>
20 LET FX-128, FT-40, WD

POKE @1358,195: POKE @1359,1148 it's gone. Howzat! Many thanks, Miles. I'm still getting lots of little palette

10 MODE 4: CLS#<br>
20 INPUT "INPUT SCREEN;";A\$<br>
30 LOAD a\$ SCREEN\$<br>
40 DIM Y(16)<br>
50 POR Z=1 TO 16<br>
50 POR Z=1 TO 16<br>
50 POR Z=1 TO 16<br>
50 LET PAL=PERK (21976+Z-1))<br>
70 LET Y(Z)=PAL<br>
20 NEXT Z<br>
20 LET A=2<br>
110 FF X+A>16: PA

'And if you want the palette to cycle the opposite way, then change lines 90 and 140 to:

90 LET A=17<br>140 LET  $A=1$ : IF A=1 THEN LET<br> $A=17$ <br>Peter also has a little program which is<br>similar to the demo on the SAMDOS<br>main disc: it makes a cube rotate. On the<br>program listed below, however, you can<br>have as many fr

- 
- 
- 
- 
- 
- 
- 
- 
- 
- 
- 
- 
- 
- 150 PLOT FX+WD\*SIN A\* $(1+Q*COS A)$ , FY-HT\*Q\*COS A
- 
- 160 DRAW 0,HT\*(1+2\*Q\*COS A) 170 DRAW TO FX+WD\*SIN A2\*(1+Q\*
- seal A2), FY+HT\*(1+Q\*COS A2
- 180 DRAW 0, -HT\*+(1+2\*Q\*COS A2) 190 DRAW TO FX+WD\*SIN A\*(1+Q\*C
- OS A), FY-HT\*Q\*COS A) 200 LET XX=SIN A2\*WD+PX-7,YY=F
- Y+HT\*(1+Q\*COS A2)-15 210 END PROC

Many thanks for both those bits, Peter.<br>I don't know if Peter's got a disc drive<br>on his machine, but both his letters came<br>typed. Please, if you have a drive, send<br>me a disc; they're only 20p each from the<br>Microfaire, less this is a commodity of which I'm short. So far, every bit of this Short Spot has

been typed in by yours truly, and I'm no professional. So please help me if you're able; if you haven't a drive, though, please don't let me stop you from sending stuff in,

While I remember, I had a program<br>from Peter Morgella a little while ago,<br>and he'd had to use a Spectrum emulator<br>on SAM, cos his Speccie was poorly. To<br>our undying shame, I couldn't translate<br>lt, and when I sent it to Bob

to me, and then it got lost...<br>
Please, Peter, if you've had your<br>
Spectrum mended......<br>
Over to Lee Willis. First, a cockup.<br>
Again, it's the transcription gremlins<br>
that have got hold of us and that I'm<br>
trying to avoid (twice; once each), an error was introduced. It should be:-

POKE ((DPEEK 23200)~-16384),255,2 55

Sorry about that.<br>Next is his REMHIDER program,<br>which makes REM statements invisible<br>in program listings. That don' 'arf<br>confuse de punters, 'cos you can't tell<br>which are words and which are<br>procedures. Here's a complete

2 REM By L.Willis Oct'93<br>3 REM Original concept coded on a BBC Master By Me **4 REM NOW ON SAM**<br>5 **REM** 

# 10 DEF PROC RemoveREMe<br>
20 LET x={DPEER 23200}-16384<br>
30 PRINT AT 0,0; (PEER x=183 T<br>
1+PEER (x+1)<br>
40 LET x=x+4: IF PEER x=183 T<br>
HEN RemFound: GOTO 80<br>
50 IF PEER x=183 AND PEER (x-1)=58 THEN RemFound: GOTO 80<br>
50 IF PE POKE  $x, 12$ <br>130 GOTO 110<br>Many thanks, Lee.<br>Over to Alan Cox of St Clears, Dyfed.

Hope your PC is behaving itself, Alan. I had an unruly beta test of one piece of software, which wouldn't install properly, together with an upgrade of Office 4, which also wouldn't, and they wrote all over my autoexec.bat, config.sys, and win.ini files, and then departed, leaving everything all cocked up, and it took me ages and ages

A little while ago, Alan mentioned that<br>in SAM Basic, GET picks up both single<br>numerals, and also letters (not<br>distinguishing between lower and upper<br>case). Indeed, this is in the manual.<br>What is not specifically in the ma however, is that GET also picks up the cursor keys, specifically:

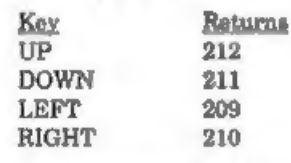

Nice one; many thanks.

# **SAM** Pail

# The ADVANCED Art Package For The SAM Coupé

"excellent... very impressive... brilliant... the best... superb... astonished... quality... professionalism..." Carol Brooksbank, FORMAT February 1994.

We could spend page upon page quoting from Carol's review or listing the features of SAMPaint.

But the fact is, SAMPaint sells itself. It has every SAM owner taiking about it, it even<br>has a lot of 16-bit owners jealous! And who can blame them when we've implemented<br>almost all the features from their art packages and

"No other art package can be taken seriously after SAMPaint - an artist isn't an artist without it."

R.R.P. £24.99 - INDUG Members Price £22.50

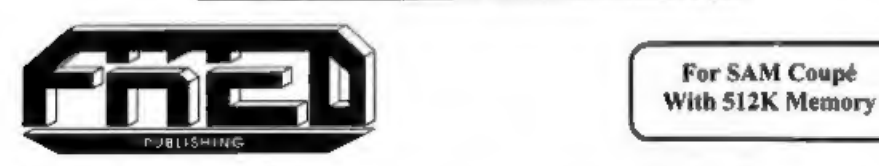

Send payment with order fas-<br>FRED PUBLISHING 40, ROUNDYHILL, MONIFIETH, DD5 4RZ. Tel 0382 535963

- In addition, Alan mentions that so far,<br>we haven't published any Lissajous<br>programs, so he's sent me one:-<br>10 REM program to draw Lissa<br>30 IMPUT "Enter x frequency ";<br>xf<br>30 IMPUT "Enter x frequency "<br>yf<br>40 LET delta =0.002
	-
	-
	-
	-
	-
- 
- 

Many thanks, Alan.<br>I've had a lovely letter from Chris<br>Ingram of Malawi, to whom I sent some<br>disca when his had failed and<br>replacements from Bob had failed to<br>arrive. Chris was in point of fact being<br>overly hard on Bob: th from Gloucester, particularly around the end of 1988; I have certainly had problems on occasions. Doesn't say much for the Royal Mail does it; it's less than 50 miles between us and it takes me only three quarters of an hour down the MS in the car. However, all that's well ends well.

You remember that Ettrick Thomson sont me a disc with lots and lots of goodies: some we featured in March, some in April. Now here's the last instalment. Who knows anything about the theory of probability? You do? So they did in the 19th Century: indeed, even then they had ways and means of visualising this sort of thing. One of these was Galton's Quincunx, which was a sort of big pinboardy thing which was laboriously built. On this pin-table, a ball rolls down from top to bottom, impinging symmetrically on a series of pins; at each

pin it must be diverted either to laft or to<br>right. If the board was made accurately<br>and there was no bias at the pin, there is<br>a 50:50 chance of its going left and a<br>50:50 chance of its going right. There are<br>six rows of heads, 2 tails; or 3 heads, 3 tails; or 2 heads 5 tails; or 1 head, 6 tails; or, finally, no heads, 6 tails. Now, the crucial bit for a physical model is "...there was no bias,...", but it's easy to simulate this with a computer, and that's what this program does. The program rolls 64 balls, recording the number of times each of the seven outcomes<br>happens (in the real simulation, the balls<br>fall into 7 vertical slots, and you end up<br>with a bar-graph which is literally a load<br>of balls, but there inn't enough room in<br>the simulation for

Finally, it prints the average numbers, as predicted by probability theory. The  $50:50$  chance is simulated by the RND<0.5 of Line 140, which can therefore be altered to give, for instance, a biassed coin or a 'bent' pin-table. If this is done, the average values will be wrong. The program will run on either a Spectrum or a SAM, but for the Spectrum, delete the "MODE 1" in Line 10. Type it in and see...

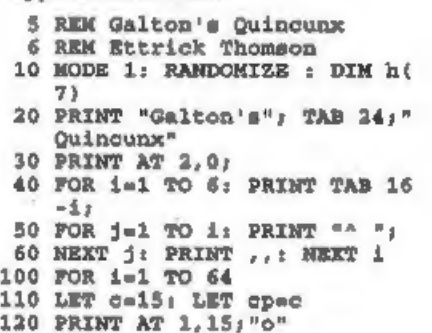

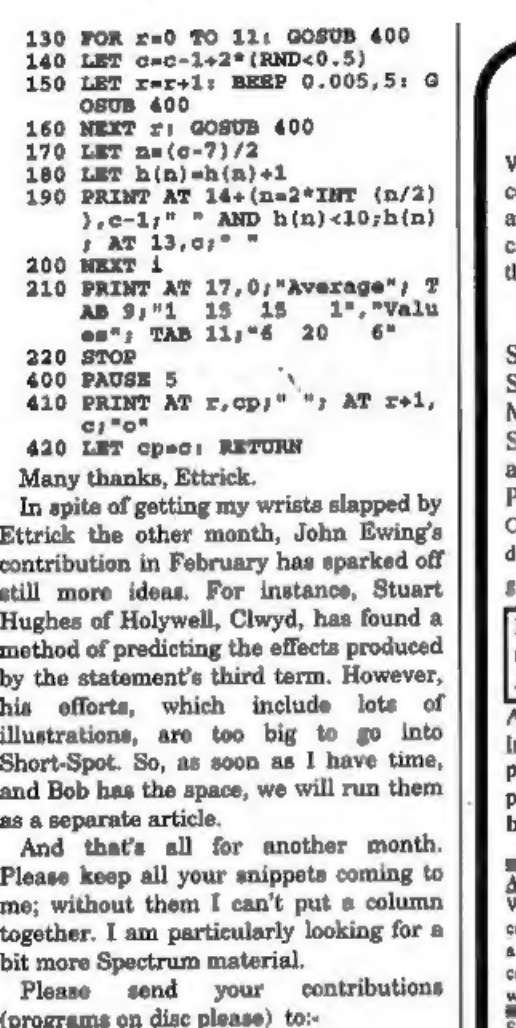

John Wase, Green Leys Cottage, Bishampton, Pershore,<br>Worcs,<br>WR10 2LX.

See you next month.

# BLUE ALPHA

We are pleased to be able to offer a<br>complete repair service to both Sam and Spectrum users. All our repairs carry a full 3 months guarantee against<br>he same fault recurring.

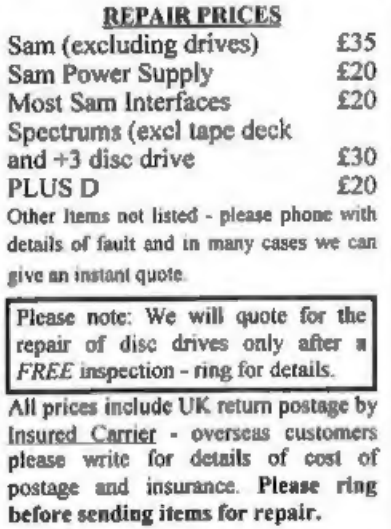

ALSO AVAILABLE<br>We can make and supply all types of cables -<br>custom made to your specification. Just send us<br>a Stamped Addressed Envelope with details of<br>cable required (pin-outs, length, etc) and we<br>will send you a quotati

Blue Alpha Electronics, 18, Maesybont, Glannanan, 'Ammanford, Dyfed, SA18 2AY. Tel: 0860 157618.

# The NEW  $SAM$ *elite*<sub>512</sub>

An Exclusive Review By:- Ken Elston.

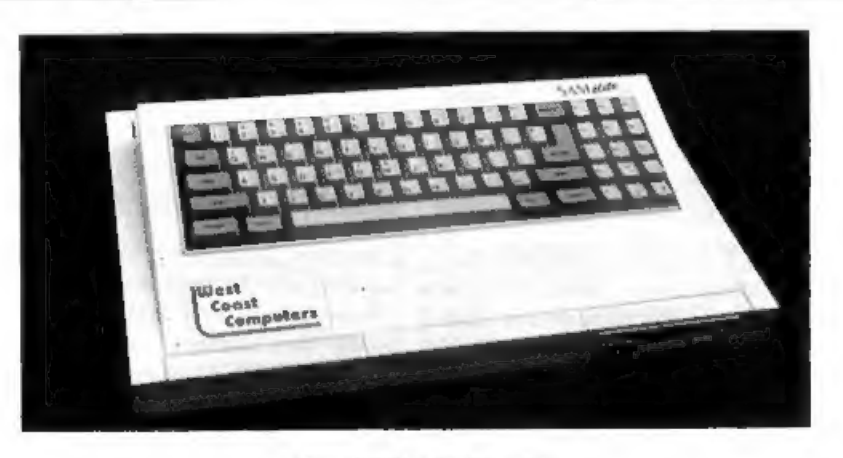

# Tho NEW SAM élite 512

I first laid hands on a SAM Coupé just before Christmas 1989. It boasted 256K<br>of memory and I had the external disc/<br>printer interface so that I could use my<br>PLUS D drive (I was then, and still am,<br>a great believer in getting things to do as<br>many jobs as possib

put "would you like to do the review on the new SAM élite?" I jumped at the chance. 'The first change is that the machine

now has a new West Coast Computers logo on' it, both on top and on the underside of the machine. Just above and to the right of the keyboard is a small sticker saying SAM élite 512. 1

understand that there is also a SAM GameStar 512 but more of that later.

The second surprise is that the first disc drive is now on the right-hand side<br>of the machine. It confused many people<br>that the SAM Coupé's box showed it with<br>a drive on the right but when you opened<br>up the box the drive was on the left - well<br>now the élite ha right-handed people although it did take me a while to get used to it. The drive has a nice positive action when you insert or remove discs, much better than the old style drives, and to me the new drive also seems smoother in operation.

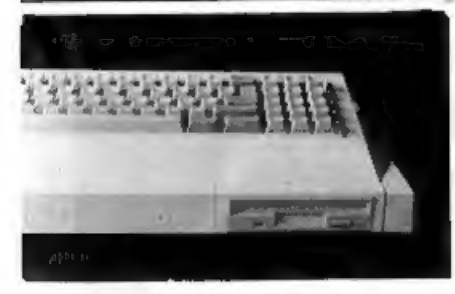

# A close-up of the new drive in place.

I understand that a second drive now<br>needs fitting at the factory, but that if<br>they ever go wrong in the future it will<br>be easier (and cheaper) to fit a<br>replacement.<br>Inside, the new disc drive controllor<br>board looks quite

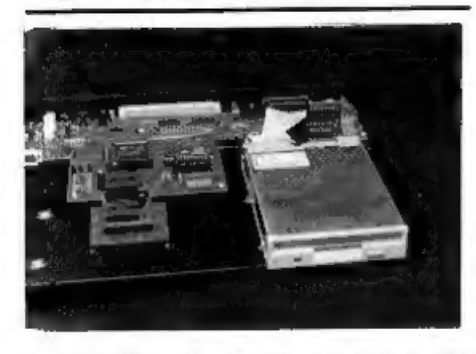

A SAM élite drive fitted neatly onto the base-plate of the machine.

The start-up screen now has a copyright sign for West Coast Computers<br>and shows the ROM version number as<br>3.5, I was unable to track down any<br>changes in the ROM and West Coast do<br>not include any info on this subject.<br>Howev

to his request for little routines to put

into the new manual. Come on readers,<br>give a little help.]<br>Now to something completely new -<br>always save the best bit to last they say.<br>There is now a new connector on the<br>back of SAM, at last SAM has a built-in<br>parallel p

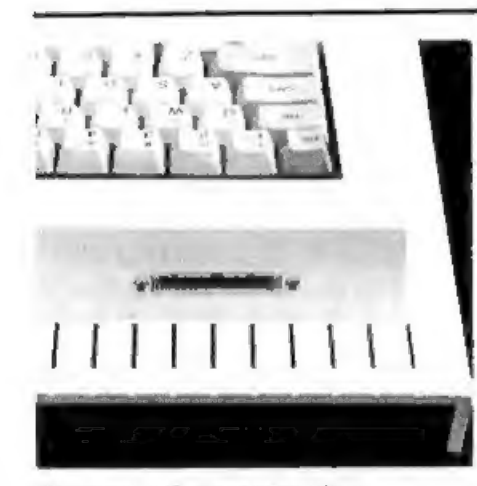

### 'The new printer connector.

In use there is nothing really to say<br>about the SIPI (that is what is on the<br>board inside, I understand it simply<br>means Sam Internal Printer Interface) it<br>works just like every other SAM printer<br>interface, working well wit thrown at it.

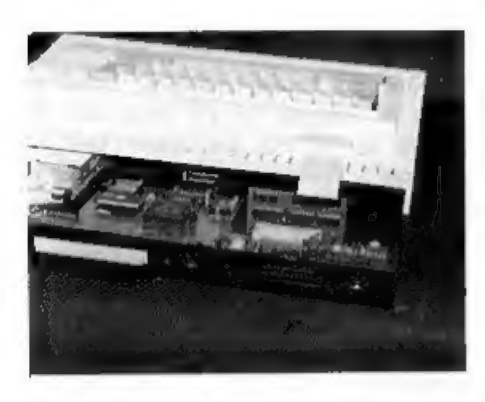

How the SIPI fits inside.<br>Having the printer interface built-in also has the side effect of reducing the cost of upgrading your memory with the

1Meg RAM Pack. Until now any serious<br>user, who would of course already have<br>purchased a printer interface, would<br>have needed a TWOUP adaptor to allow<br>both interface to be attached at one time.<br>Even at the discounted prior next? Or even better - 4 meg on one board).

Conclusions. Well, given the better<br>drives and the internal printer interface,<br>the SAM elite represents the first major<br>step forward for SAM since the original<br>failure of MGT. At £199.95 it is still a<br>good 'value for money programming (or who would like to

learn) will find SAM ideal.<br>The new élite is just *that bit* better<br>than the old Coupé that it makes the<br>re-design worthwhile but at the same<br>time all the existing software and<br>hardware has total compatibility with<br>the new

with games software to appeal to the people who would buy a consol, Games software being so much cheaper on SAM this is a very good ploy, I think West Coast have a large potential market to tap here. More news on the GameStar when we have it,

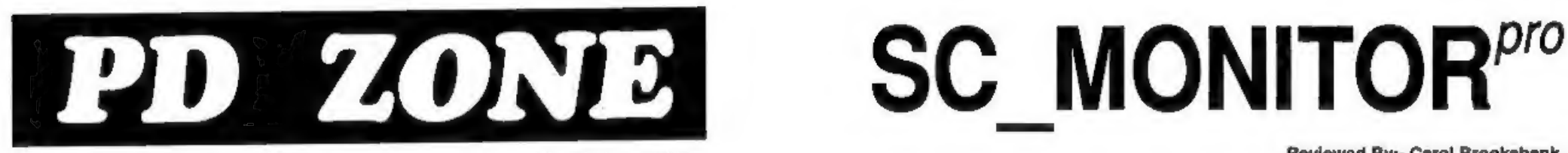

### By:- Bob Brenchley.

"What is PD software?" A simple<br>question that is often asked. Well, there<br>is no simple anywer. The PD world has<br>become very muddy over the years, but,<br>if you stick with me, I will try to explain.<br>PD stands for Public Doma

see used by as many people as want it,<br>free of the need to pay him royalties, and<br>with the only limitation that you cannot<br>modify the program (except for your own<br>personal use) or remove his name or<br>comments from the progr program and want to continue to use it you have to pay the author or his agent a registration fee,

There are many more types of 'limited distribution-rights' software, if 1 can I may cover some of them in a future article.

Now the thorny question. What can<br>you be charged for PD programs. The<br>rules say a PD distributor can only<br>charge a reasonable fee for copying the<br>program plus a small allowance to cover<br>his overheads. Now many companies<br>(e

Continued Next Month.

### Reviewed By:- Carol Brooksbank.

Steve's Software's SC\_MONITOR has<br>been on the market for quite a while<br>now, but it has just been re-issued<br>bundled with another monitor program -<br>Simon Owen's TURBOMON, to make up<br>the publisher's SC\_MONITOR PRO<br>pack.<br>Why t for use by the program being tested if it prints to acreen. Both have a panel<br>displaying disassembly of the code<br>around the byte pointed to by the<br>Program Counter; contents of registers<br>and flags; the byte at the address pointed<br>to by double registers; the top eig use Mode 3 screens, the dumps came out a little peculiar). Both have a disassembly mode, both will let you edit

the code, poking numbers in hex,<br>decimal, binary or ASCII, and both will<br>search for a sequence of bytes. Both let<br>you aiter the contents of registers, aiter<br>the flags, push values onto the stack and<br>so on, and both let you

SC\_MONITOR\_does\_not\_matter\_to\_those who work in hex, but those working in decimal have to work out the LSB and MSB of the double register contents for themselves. TURBOMON displays the HMPR, LMPR and VMPR status by labelling them H,L and V, whereas SC\_MONITOR expects you to remember which.<br>SC\_MONITOR expects you to remember which.<br>SC\_MONITOR also has a continuous display of the numbers held in the memory

returning you to address 32768 when you enter the disassembler or return from BASIC, whereas TURBOMON

# SC\_WORD pro £29.99

At last a professional word-processor that takes a leap forward in printer quality output, the text you are reading now is an actual printout from the Sam Coupe.

SC\_WORD pro does not use Lprint as used on other wordprocessors to output text, instead it takes control of up to 14 million dot positions available on a printed page, each individual dot can be set with ink or not printed out at all.

The advantage of this system is you are not restricted to the size and number of fonts your printer uses with Iprint.

With special software for 24 pin dot matrix printers to double printer resolution, and the support of Ink/Bubble jet printers, you will find no other software on the Sam to beat this text quality.

SC\_WORD pro uses it's own built in fonts which are crisp, sharp and non jagged, available in 11 sizes, proportional space letters and words, various justification, in fact the same quality you would get from more expensive word-processors on the Amiga and PC Computers.

No restrictive 64 column text on A4 paper, text can be placed at any position on all types of size of paper.

No restrictive 32K edit area for your text, a generous 128K is provided, enough to hold up to 32 pages.

The program is so easy to use, there are no control codes to fiddle around with, mouse supported as well as keys, ideal for beginners.

Borders, graphics, grey shade colour available in upgrade version FREE of charge later in the year.

# SYSTEM REQUIREMENTS:-

512K SAM, with a copy of MASTERDOS. (Extra £12 for a copy) 24 Pin or Ink/Bubble Jet Printer.

1MB Ram and Mouse recommended, but not essential.

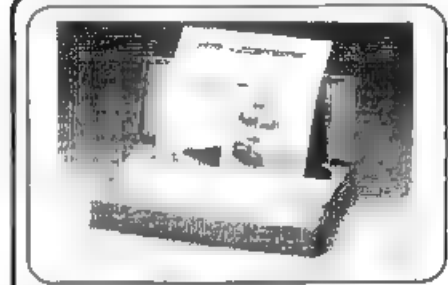

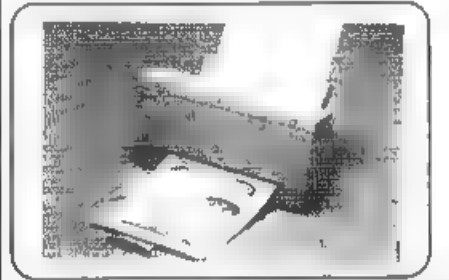

CANON BJ10sx £185 45db Width 310mm Small number of single Draft 110 opi Height 48mm sheets of paper. LQ 110.¢pi Depth 221mm Printer smaller thon Sam

CANON PRINTERS Canon bubble jet<br>printers produce the highest quality text<br>and graphics using 48 pin technology,<br>(compatible with 9 and 24 pin software).<br>Very quiet operation the only noise you<br>will hear is the feeding mech part fading of black ink or banding where strips of graphics join together, like you can get with ribbon printers,

CANON BJ200 £240 4200 Width 347mm For large run of single Draft 248 cpi Height 194mm sheets of paper, with 80 LQ\_ 173. cpi Depth 173mm automatic shee! feeder. SLO\_124cpi

# SPECIAL OFFER £10 OFF ANY OF THE TWO ABOVE PRINTERS.<br>WHEN YOU PURCHASE SC\_WORD PRO AT THE SAME TIME.<br>INK CARTRIDGES, INK REFILL PACKS, LABELS FOR CANON PRINTERS PHONE,

SC\_ASSEMBLER £12.50 Wochine code editor matic outolob editor hype in listings from this magazine, or<br>Lyour own, Highly recommended by Corol Brooksbonk.

PRO F MONTTOR pro £15.00 Debug Mochine code (ec Monitor and TurboMON her very powerful utilities afformed who can<br>Imp you to slow run machine coste programs, seeing who efformed<br>Leal it has on ragisters from a et. Comes wi

STEVES SOFTWARE Hos produced more<br>
tillity software over the lost 4 years than ony<br>
Sam software company. Full customer suppor!<br>
Updates, technical queries. Very fast delivery

FOR MORE INFORMATION<br>For a deteiled Catalogue, Domes & Scroon shots, print<br>incredite and ofter producls interior products formatisc disc<br>Cand three 2nd class storres to cover cost<br>.

SCIFILER 212,50 Powerlul user defined dolcoses<br>Sol so the dotabase to your exact requirements with holds of any size, position, colour, charsel on a made 3 screen. 99% mochine code mossive storage.

SC\_PDS EZ.SO Public Dancin sattwore '8C.<br>8C. Spectrum (Spectrum Emotolo), Two Screen/Cade 'compressor, 8C\_Dislone (compressor, 8C<br>'compressor, altito: anexosa, renome, sort tiles elc.<br>', Directory utilito: anexosa, renome,

1SC DISC PROTECTOR £15 00 interface to solder<br>
No more disc corruptions when furning the power on to the sea but the season of the sum or press which the esa button, Unit has 3 colour coded voltage the entropy shades with 4 18 grey shade screen § to the printer, at any ponition on

**SC DTP 525 00 (Need Monterdos, ET2 for easpy)**<br>Desk Top Publisher, organise tool and grophics to produce<br>professionol Newslettors, Manualis ele. Comes with built to<br>word-processor, publis to 9 and enhanced 24 pm printers,

{or actors, jue phono the below numbor and quote the ome you wou ko To order, sawore sont outest Ming (estencices hove vp ot month to gay / BUY NOW PAY LATER A very popular way to poy

STEVES SOFTWARE<br>7 NARROW CLOSE, HISTON, CAMBRIDGE, CB4 4XX<br>TEL 0223 235150 From 6pm-9pm MON-SAT

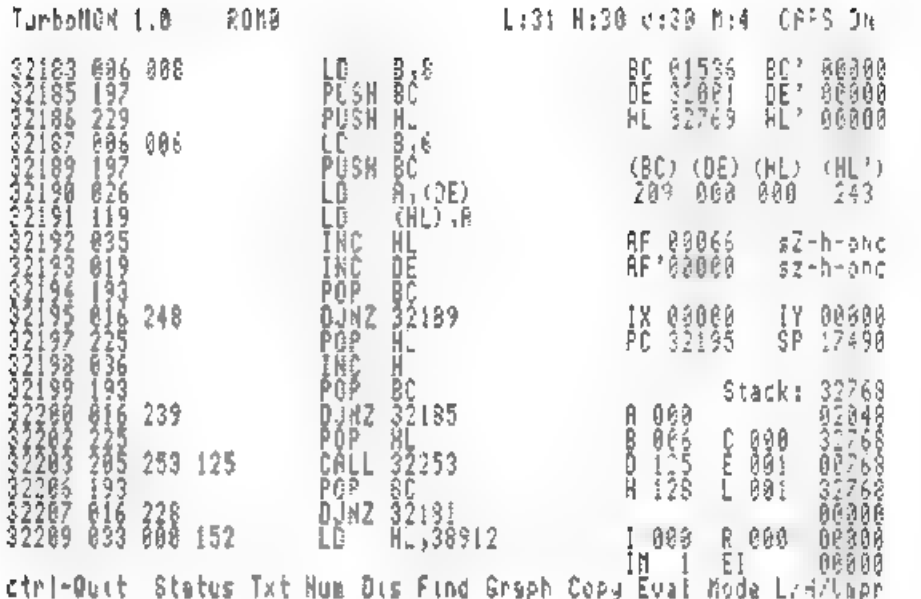

# Fig I.

changes nothing when you change 'modes.

But there are more fundamental<br>differences which justify supplying the<br>two programs together. TURBOMON<br>has less sophiaticated broakpoints - in<br>fact, it has only conditional running<br>modes - execute instructions until the<br>P executed, to allow you to set up any tests

you like<br>
Both programs will print to the printer<br>
if the program under test does that, but<br>
SC MONITOR can also send<br>
disassembly listings and acreendumps of<br>
panel information to the printer. A<br>
special acreendump routin

printing.<br>TURBOMON 's atrength is that it can<br>run quite large programs in slow-run<br>mode, at a slightly faster speed than<br>SC MONITOR, enabling you to pinpoint<br>the area where problems exist, or to<br>explore other people's prog

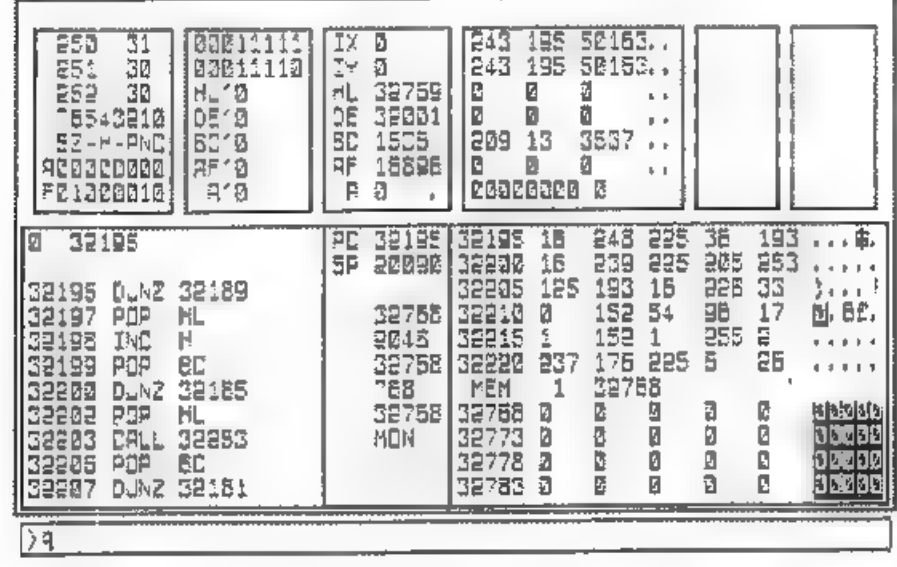

# FIG 2.

does not say so, this program runs under<br>MASTERDOS only.) You can even run<br>HASIC programs on *TURBOMON*<br>though painfully slowly.<br>My impression is that *TURBOMON* is<br>an easier program to get to grips with<br>and to use, and mo

testing environment. TURBOMON occupies less memory than SC\_MONITOR, leaving at least one extra RAM page for source code in SC\_ASSEMBLER. The suite is completed by a database of Z80 opcodes which is provided on the SC\_MONITOR

*PRO* disc.<br>
This is a useful package, and although<br>
two very similar programs in one<br>
package may seem odd at first glance, it<br>
is handy to have all the facilities they<br>
offer between them. A single program<br>
which provide

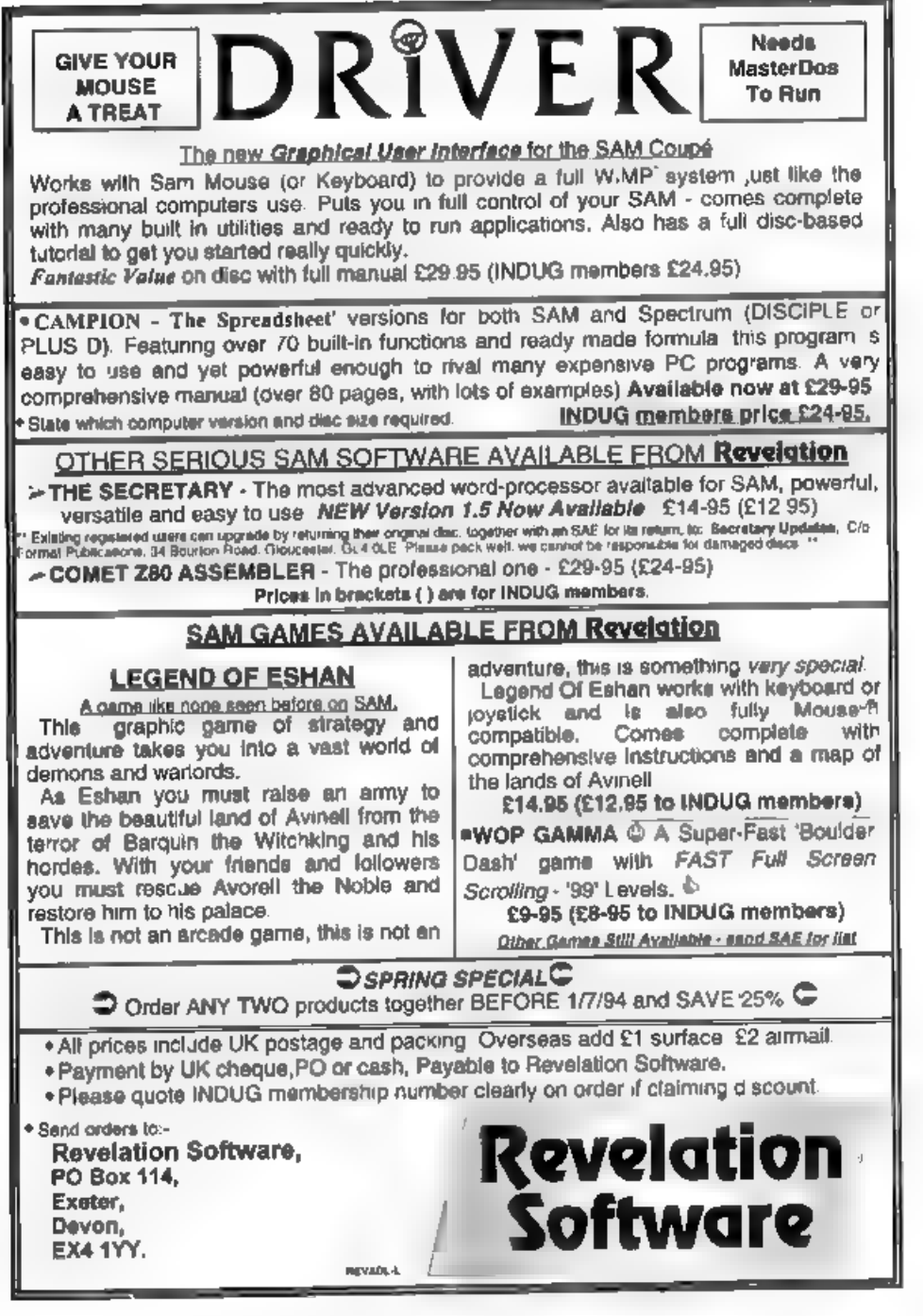

BASICally Speaking..

# Part 7.

This month we are going to do a bit of<br>maths with the data, and then use it to<br>draw the chart. This is done with the<br>procedures processdata and drawchart.<br>You may remember that at the start of<br>inputdata we defined an arra

n(a,6) as above but for the next sector. So, let's start of the procedure:-<br>1010 DEF PROC processdata (SAM)

1010 REM processdata (Spec) 1020 LET total=0 1030 FOR  $a=1$  to sec<br>1040 LET total=total+n(a,1)<br>1050 NEXT a

The above simply adds up all the sector values by looping round one value at a time and adding it to the total. The next bit converts the value that the sector

### By:- David Finch.

represents to an angle enclosed within the sector (since we will be using angles, not raw data), Note, we will be using degrees at this point. We will need to use radians when we actually draw it (more about that later).

```
1060 FOR asi to sec 
1070 LET n(a,1)=INT ((n(a,1)/tot
```
al) \*360)<br>1080 NEXT a<br>I have used the function INT, which is<br>short for integer. An integer is a whole<br>number, so the function INT removes<br>any fractional part and leaves only the<br>whole part. (Eg. INT 2.7=2). I am only<br>inte program, you will see why later, The equation inside the brackets converts the value into an angle. For example, is you have three sectors, 4,1 and 3. Their total<br>would be 8 so for the first sector the<br>value  $n(a,1)/total$  gives  $4/8$ , a half. ie. half<br>a circle for the 4 wedge. Multiply this by<br>360 degrees and you get 180 degrees, the<br>angle encl

```
1090 LET n(1,3)=0<br>1100 FOR a=2 TO sec<br>1110 LET n(a,6)=n(a-1,2)<br>1120 LET n(a,3)=n(a-1,1)+n(a-1,3)
```
1130 NEXT a

```
1200 LET n(1,6)=n(sec,2)
```
Line 1110 sets the 'previous off set' flag<br>to whatever the previous sector's offset<br>flag is. Note that we don't do this with<br>sector 1 (the loop goes a=2 to sec) since<br>sector one's previous sector is the last<br>one, hence li

```
1140 FOR a=1 TO sec-1<br>1150 LET n(4,4)=n(4+1,3)-11160 LET n(a,5)=n(ae1,2) 
1170 NEXT a 1180 LET n(sec, 4) = 01190 LET n(aec,5)=n(1,2)1210 END PROC (SAM) 
1220 RETURN (Spec)
```
These last few lines simply set the next<br>off set flag and the total angle from zero<br>to the end of the sector. And that<br>concludes processdata.<br>When we draw the chart, we need to<br>draw all the pxels for the edge of the pie,<br>p

horizontal from the centre to the right of<br>the circle<br>I'm afraid we are going to have to do a<br>bit of trigonometry. When you do trig on<br>your computer you have to use radians<br>instead of degrees. If you've naver used<br>radians different to metres (mathematicians and scientists like them because they confuse normal people). The diagram below shows the trig relations that we will be using. If you don't understand them then just accept them.

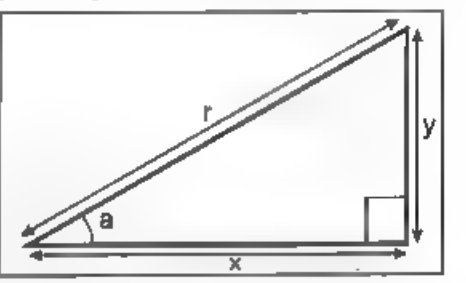

'a' is the angle enclosed, and r is the hypotenuse of the triangle (the radius of our pie in this case), then we can say;  $x = r \cos a$  (r times the cosine of a)  $y = r \sin a$ 

- 
- 
- 
- 

```
830 DEF PROC drawchart (SAM)<br>830 REM drawchart (Spec)<br>840 LET o=1<br>850 FOR a=1 TO 360<br>860 LET x=59*COS (2*PI*a/360)<br>870 LET y=59*SIN (2*PI*a/360)<br>880 LET xos=128: LET yos=86
```
The variable s is the next sector to be<br>drawn (initially sector 1). The loop<br>starting at line 850 sweeps round all 360<br>degrees so that we can plot all the edges<br>and radii as it goes. Lines 860 and 870<br>set the x and y disp

radians, but if I had decided to have 500 pixels to make up the edge of the pie, we would make the 360's in lines 850,860 and 870 into 500's also. Line 880 sets the origin for the centre of the pie. This really sets the or will have to take account of it when we PLOT on Spectrums because the origin remains at 0.0 at all times.

890 IF n(s.2) THEN LET anodegen  $(s,4) + n(s+ (s+ s)$ ,1)/2): LE<br>T angrad=2\*PI\*angdeg/360: L ET xos=128+(15\*COS angrad): LET yos=86+(15\*SIN angrad)

'This line just relocates the point of the sector IF it is an offset sector. You should be able to work out what is happening from what I have said so far. If not, don't worry.

- 950 PLOT x,y: PLOT x,y-10\*(a>18 0) (SAM)
- 950 PLOT x+xos,y+yos: PLOT x+xo

**a**,  $y+y \circ a = 10^{\circ}$  (as 130) (Spac)<br>These lines plot the edge of the pie. If<br>the angle is greater than 180 (is at the<br>front of the pie), second points are<br>plotted which make up the bottom edge<br>which you see at the front.

```
vy: DRAW 0,-10*(a>180)
```
(Spec: Change the PLOT 0,0 to PLOT 'X08,Yos)

This line draws in the radii where necessary. Also it draws a side edge to the pie if it is facing the front.<br>970 IF a=180 OR a=0 THEN PLOT x

```
vy: DRAW 0,-10
```
(Spee: Change PLOT x,y to PLOT  $x + x$ os. $v * v$ os)

This line draws side edges on the very<br>left and the very right, between the<br>bottom edge and the top edge.

# 980 NEXT a

All that is left to do is to place sides on all the offset pies where necessary. We

will use another procedure to do this drawing bit. 1220 DEF PROC side 1230 PLOT 0,0 1240 DRAW 0,-10: DRAW x,y: DRAW 0,10 1250 END PROC Or for Spectrums:- 1220 REM sid 1230 PLOT xos,yos 1240 DRAW 0,~10: DRAW x,y: DRAW 0,10<br>1250 RETURN<br>Then to draw the edges when<br>necessary:-900 IF  $a=n(a+(a+aa))$ , 3) THEN PL OT 0, 0: DRAW x, y<sub>1</sub> DRAW 0, -1<br>
0\*(a>180): LETs=s+(s<sec)<br>
910 If a=n(s, 3) +1 AND n(s, 3) AN<br>
0 (a<90 OR a>270) THEN side<br>
920 IF a=n(s, 6) AND n(s, 3) AND<br>
(a>90 AND a<270) THEN side<br>
930 IF a=n(s, 4) AND n(s, 5) AND<br> Spectrum: Change the PLOT 0.0 in line 900 to PLOT xos,yos. Change all the 'side's to GO SUB 1220.: And to finish off the chart:- 990 PLOT 0,0: DRAW 59,0: DRAW 0<br>  $, -10$  (SAM)<br>
1000 END PROC (SAM)<br>
990 PLOT xow,yos: DRAW 59,0: DR<br>
AW 0,-10 (Spec)<br>
1000 GOTO 60 (Spec) Once you have created your pie chart, I suggest you load it into Flash! or Artist 2<br>to tidy up any odd pixels and to add necessary shading and text.

Cheerio for now.

Mum! What does<br>this say?"

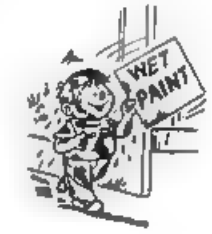

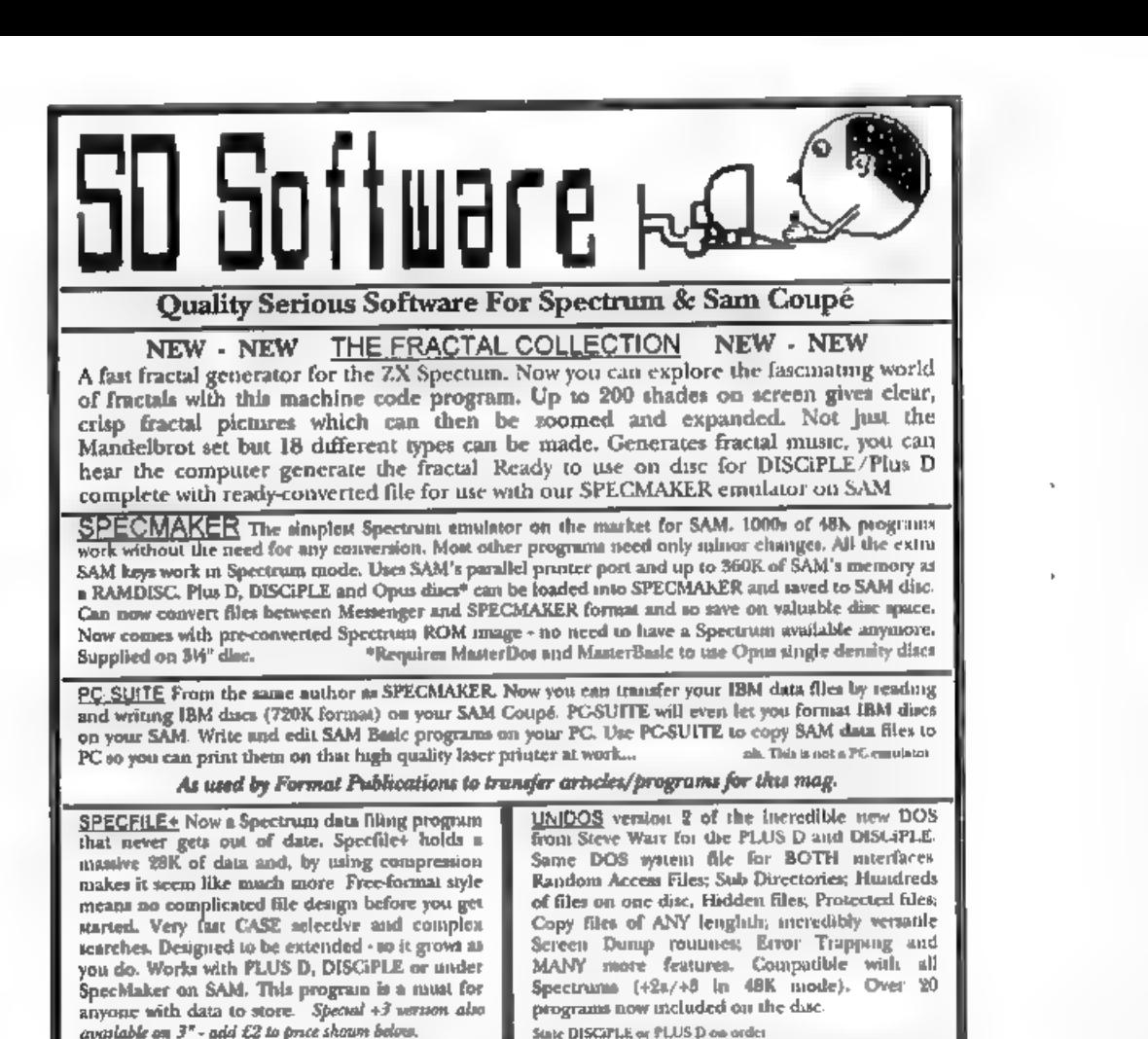

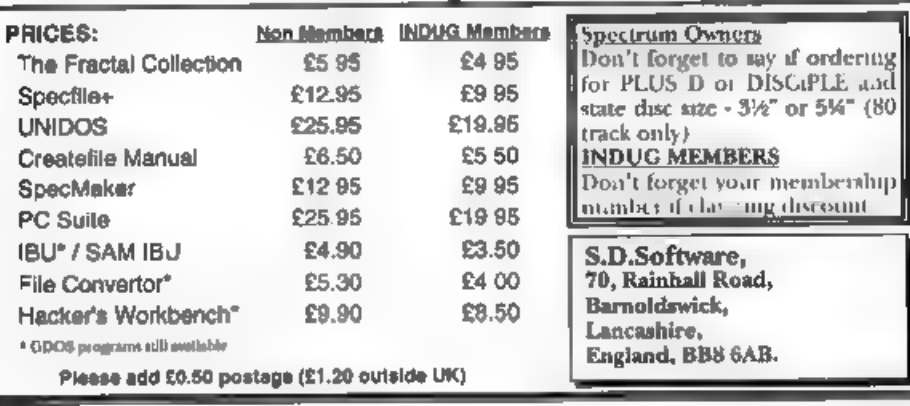

# Uni-Dos Corner

### By:- Henk van Leeuwen. Edited by:- Adrian Russell.

As users of UNI-DOS will know<br>CREATE files are used to add new<br>commands and functions which can be<br>used in your own Basic programs. The<br>CREATE files, when loaded, are stored<br>in the Basic memory space and they<br>must be writt them).

This months CREATE file is much the<br>same as a previous one, only with this<br>one you can SAVE just the variables<br>(VARS) from any Basic program in<br>memory to disc. This is very useful. For<br>example, if you are running out of ap

```
evens bata ;Dedrive> "Name" [DEFB 44 ;SAVE.HEAD (1991) ;<br>exp <OVER> DATA ;Dedrive>, a$ [ID BE, (15899) ;langth<br>gwang pera 1 ;only one syntex [ID (15274),DE
START DEFB 1 ;only one syntax LD (15274), DE<br>DEFB 185 ;SAVE keyword RST 24 ;eaves DE bytes<br>DEFW EXP_LEN DEFB 39. ;SAVE.BLOCK
L_EXP RST 24 ;close write file
        DEFB 115 :OVER.SYN | DEFB 66 ;CLOSE.FILE
        CP 228 \muuse 'TO' RST 24 \mu and of part two DRT 14 \mu COM. END
        RET NZ DEFB 14 ;COM.END Ret 40 EXP_L EQU $-L_EXP
```
 $CP$  " $I$ " russ ' $I$ ' CREATE files are used to add new<br>
CREATE files are used to add new<br>
commands and functions which can be<br>
used in your own Basic programs. The<br>
cREATE files are used to add new<br>
cREATE files are used to add new<br>
must be wr room in memory. All you need is a line<br>which aays.<br>
CLEAR: MERGE dl"Startvars"<br>and off you go. Right, here is the<br>assembler lating (you have got an assemble by now I'm sure).<br>
ORG 60000<br>
TEXP <CVER> DATA JP<drive> "Name" D

# And again the DATA Basic lines.

- 
- 
- 
- 
- 
- 
- 
- 
- 
- 80 DATA 1, 185, 88, 0, 223, 115, 254<br>
81 DATA 192, 239, 254, 59, 192, 239<br>
82 DATA 254, 68, 192, 239, 233, 120<br>
82 DATA 254, 68, 192, 239, 233, 120<br>
83 DATA 192, 223, 123, 223, 13, 223<br>
84 DATA 89, 92, 237, 75, 75, 92, 237
- 

When finished typing this program save it as:-

SAVE a\*"EXPvrcode"USR 60000,92

Hope you find this latest addition to your UNI-DOS library useful. Back soon with some more routines.

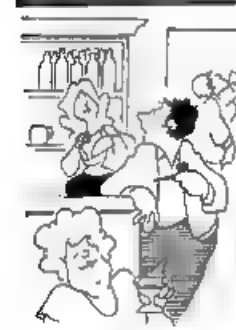

"I tried nicotine patches, but theyre too difficult to light"

"I'm very good in The very good in<br>The crisis - I'm just<br> $\bigotimes_{\mathbb{R}} \bigotimes_{\mathbb{R}} \bigotimes_{\mathbb{R}} \bigotimes_{\mathbb{R}}$  into very good at  $\bigotimes_{\mathbb{R}} \bigotimes_{\mathbb{R}} \bigotimes_{\mathbb{R}} \bigotimes_{\mathbb{R}}$ 

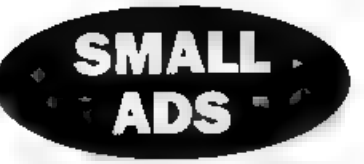

WANTED Any software on Campanology (bell ringing) for SAM. I've been ringing for nearly 2 yrs and would like to learn more, Write to Mrs P.A.Dale, 8 Castle View, Todmorden, Lance, OLI4 6LN.

FOR SALE Mantering Machine Code On Your ZX Spectrum by Toni Baker 25, Spectrum Machine Language for Absolute Beginner by William Tang 25, Delving Desper Into you ZX Spectrum by Dilwyn Jones 25. Phone Steve on (0782) 321812

WANTED Factword Plus for PLUS D, as sold by Betterbytes and advertised in FORMAT circa 1989. Petros Davakis, Themistokleous 12, 153 42, Athens, Greece

HELLO We are looking for Spoctrum friends all over the world. Contact Harald Lack, Heidenauer Str. 5, 89064 Raubling, Germany.

SAM Coupé (512K) with 2 internal drives,<br>comms interface, Star stx80 printer, joyatick<br>splitter, 2 joysticks, MasterDot, Pro-Doe with<br>CP/M dece, Taswerd 2, The Sound Machive,<br>games and PD discs, all leads and the SAM Tech<br> split. Phone Mark on 0438-361686 after 5.30pm.

WANTED PLUS D interface (no drive) for Spectrum Phone Steven or Robert after 6pm (not Thursdays) on 0776 840202.

FOR SALE 2X81 £6, Spectrum 48K £9, Spectrum+ 48K £12, All include PSU, leads, manual, Centronics E Interface £4, All postage extra, Phone Peter on 0992 465428

BOOK SALE Spectrum ROM Disassembly £11. Practical Spectrum Machine Code £2, Further Programming (Shiva) £2, 1980's magazines - offers? Phone Clive, weekdays (0253) 342879 before 2pm/after 9pm.

# YOUR ADVERTS

Selling, Buying, Pen Frienda, etc. Any PRIVATE advert subject to acceptance will be printed FREE in the next averiable mane Any software sold M' 197 be original. The publishers will not be hald, in any way responsible for the solverts in this column.<br>
The two months ten please if  $\mathcal{R}$  years send it in again.<br> **Graphlished after two months these please send it in a** 

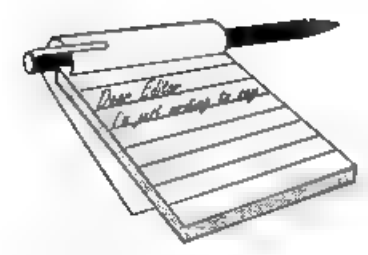

# Dear Editor,

I note with interest in my first receipt of 'FORUM' the comments in reply to Mr Tillotson's remarks about member-<br>ship numbers. In my case the number should be surely 0494, the number I have been

given 0294, was before I wrote to you.

Please rectify this matter immediately.<br>
Yours sincerely, T.Couldwell.<br>
Funny, but several people make the<br>
Freudian ship of calling us 'Forum'.<br>
Anyway, Jenny made a slip (this time<br>
of the keyboard type) - which I then<br> 0295. Correction now made, as you will see from the label this month, 0295 means that your membership runs out at the end of February next year so your last  $FORMAT$  is the March '95 issue. Hope that keeps things straight. Ed.

**Dear Editor,**<br>What are the chances of you producing<br>a directory of the contents of *FORMAT*<br>from the very first issue, similar to that<br>produced by FRED.<br>I would do it myself if I knew how, but<br>I don't. I would think that

# **YOUR LETTERS**

that appeared some time ago.

I am quite prepared to do some donkey<br>work scheduling the various articles if<br>that would be of any help.<br>I wonder how many members would<br>appreciate a directory?<br>Yours sincerely, A.L. Vernon.<br>There was an index to FORMAT<br>p

# Dear Editor,

I already have a copy of the Z80<br>emulator and I am transferring my tape<br>programs to hard disc. Since this is for<br>my personal use only, I am legally<br>entitled to do so. However, it would be<br>much simpler if all old Spectrum<br> publishers (who are no longer interested in the Spectrum) follow suit. Then a company, such as Zenobi, could run a PD library and distribute all that old software in DISCiPLE/PLUS D format.

I also have some problems for your<br>help page. When using the Z80 emulator,<br>how can I load in all the parts of a<br>multi-load program from tape? How can<br>I save a file from within a Spectrum<br>program? How do I use .TAP files? I someone else supply me with snapshots

on disc.<br>I've asked before, Bob, but could you<br>list all the main articles that are in<br>volumes 1 to 4.<br>Yours sincerely, B.Chima.<br>You can only transfer copyright<br>material to disc if you retain the original<br>tapes. Should you

Dear Editor,<br>
I have just read your 'Editor Speaks'<br>
bit and I have a program that I would<br>
like to see out again. I bought it in the<br>
early days of Speccy, in versions 1 and 2<br>
days, and I used it, and I liked it a lot<br>
t

key, and then the cursor does a nervous<br>twitch to the bottom of the screen and<br>stays there twitching. I have been told<br>rightly or wrongly that it is to do with<br>the different versions of Specy?!<br>The program I am woffling on

# Dear Editor,

I'm a fan of SAM but I'm far, very far away from England, so it's very difficult to get news of SAM. For this I want to thank all who make FORMAT. Thanks

very much.<br>I had a very big problem with my SAM, it has an old ROM, When I type PRINT<br>(PEEK 15)/10 it indicates 2.1, so I have some problems with certain programs, like Samdisk 2 of Lerm. Please, can you inform me how can I get a new one? For example, the  $SC\_Autoboot$ , is it a new ROM?<br>To end my letter, thanks for all, and

for FORMAT, Thanks.

P.S. I forgot one thing, do you know if there is any club in Portugal dedicated to SAM?

## Your sincerely, Joaquim Batista.

Portugal is not that far from England, we have members in Australia and New Zealand - now that is far.

Anyway, on the ROM front, I'm surprised that a program as old as Lerm's will not work on a version 2 ROM<br>but if you want the latest ROM it costs<br> $£12.95 + £1$  postage and packing ( $£3$  overseas) from West Coast. That gives<br>you the latest chip (easy to fit) and the latest version of SAMDOS. SC\_Autoboot

is another option. Anyone in Portugal who would like to contact Joaquim can write to him via the FORMAT office and we will pass your latters on, Ed.

Dear Editor, Could you please tell me what is wrong with the people in the SAM world at the moment? It seems that if anyone dares

to mention a product that is designed to improve the computers capability, they are told that there is no chance of it happening!<br>Nick Xylas's letter from the April issue was obviously answered without any research, whatso written.

You seem to think that there is only a<br>small market for an improved sound<br>board and enhanced graphics interface.<br>If this attitude had been taken in the PC<br>world,. IBM compatible machines would<br>still be using CGA graphics a

advanced features. After all, that's what<br>happened in the PC world!<br>Lets face it - if you're going to atop<br>these third party 'bright sparks' from<br>producing their products, any hope of the<br>SAM living is lost. We need bright

compete in this industry.<br>
If I sound a bit annoyed, it's because I<br>
am. I just want people to let third party<br>
developers come up with new ideas, and<br>
then support them when they are<br>
produced.<br>
If this attitude continue reduce the cost by 5 quid.

# Yours sincerely, Lord Blackadder.

At first I thought "Why should anyone who labels himself 'Lord Blackadder' be taken seriously", Some people are just 80

# KOBRAHSOFT Spectrum & Sam Coupé Utilities

**SAM DECE DISC UTILITY.** NEW! Ver. 1.1 compatible with MasterDOS. Features READ, BACKUP,<br>RECOVER crased files/lost data, REPAIR directories, DISC CHECK, LOCK OUT bust one REARECH for<br>string, REARME files, FORMAT all or ju

Send cheque/P.O. to:- KOBRAHSOFT, Dept. F, Pleasant View, Hulme Lane,<br>
Hulme, Longton, Stoke-on-Trent, Staffs, ST3 5BH.<br>
Pottage:- U.K. as above, Europe add 41 per issm, others and 22 per item. Send 3AE (9"x 4") for detail

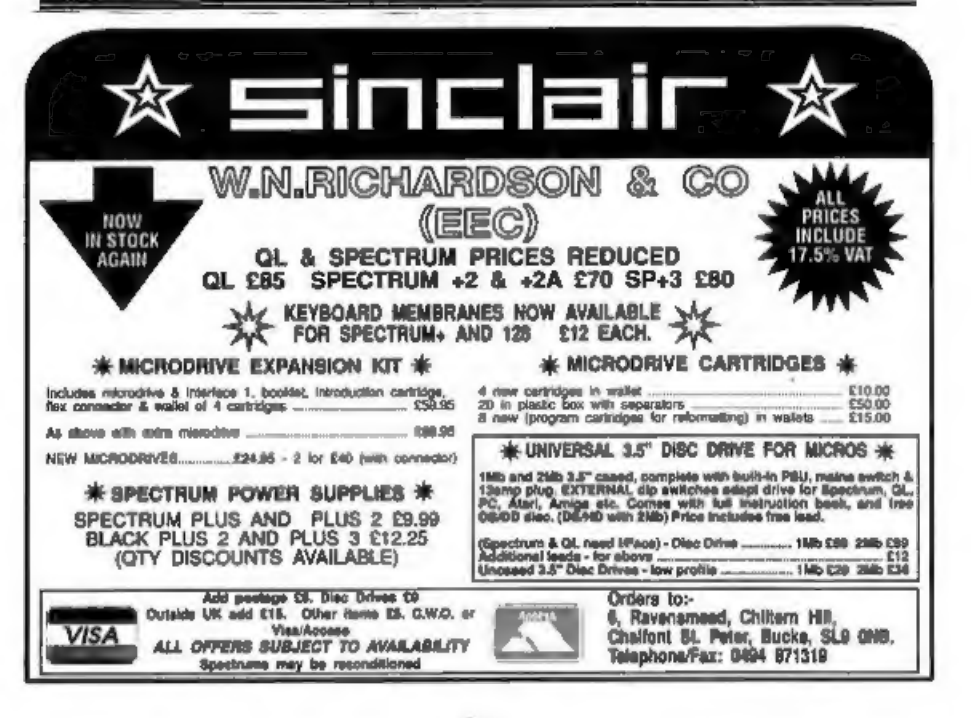

childish. However some of the points<br>raised in this letter do deserve an airing<br>and sensible answers. So here goes.<br>First, the hard drive. There has been<br>rumours since just after SAM came out. I<br>have never seen any working

man-months of work. If a viable<br>operating system is written then I'm<br>sure there is a market for a hard drive (I<br>would love one for a start) but even<br>Bruce Gordon abandoned his effort.<br>There is no market for an improved<br>so several thousand pounds just to get a small first batch done - where does the money come from? And does every other machine have 24 bit graphics? I would say that the vast majority of computers

in use today only tend to work with, at most, 8 bit graphics.<br>Now to quash a lie. There never was any attempt by Bruce Gordon, or any other person, to design or fabricate a

new ASIC. The costs involved would be astronomical. The same goes for an accelerator card. It just would not work without very fast memory and other chips - the ASIC would need to be re-done to cope with the higher speed, in fact you would have to build a whole new computer because you just can't run the existing chips at that sort of speed, anyone with even a limited knowledge of digital electronics will confirm that. And finally, the disc controller chip -

the 1772. What software are you talking about? All the commercial software<br>tested has worked. As for saving five<br>quid, it is more like twenty. 1772 chips<br>now costs £14.95 + vat and that rises<br>almost every time West Coast buy<br>another batch. If West Coast had not<br>

Let's exploit the machine we have, convert people to SAM and the other things we want will come in time. Ed.

Dear Editor, I do not recommend trying a Sega Megadrive joypad on a SAM Coupe, as Tim Dudderidge speculates. Amongst other things, the power supply

connections are different and something<br>could well be damaged.<br>Can anybody technical give me details<br>of the Spectrum mouse connections, as I<br>would like to check how compatible it<br>really is with Sega?<br>Also, I remember a Spe

legally. In the author or anyone who<br>knows him/her out there?<br>Finally, help! I am trapped inside St<br>Bride's School! Can anybody tell me how<br>to get out, in The Secret of St. Bride's?<br>Bob, why don't you start a Games<br>section

There were several different mouse interfaces for the Spectrum but I don't have any of the connections listed. Can anyone help with this and Guy's problem with St.Bride's? Ed.

# Dear Editor,

My husband has a Sam Coupé<br>computer and has talked me into putting<br>all my research onto disc. I am a<br>genealogist, and for the past 20 years<br>have built up a lot of research. I tried<br>first, using the word processor but<br>hones

all want to put their SAMs to good use. 'This is one of several letters asking for programs on family trees, knitting patterns and one on campanology (bell ringing to you). Anyone out there know of any software available? Spectrum or SAM (cos Spectrum could be converted) just drop us a line. Ed.

Dear Editor,<br>
For the past nine months I have been a<br>
PC user and to that end I could not do<br>
without my valuable Spaccy after all<br>
those years.<br>
Through the Advertisements in your<br>
mag I contacted B.G. Services and I now<br>

**Dear Editor,**<br>I enclose my cheque for a further<br>helping of FORMAT. I have looked<br>through the last twelve to fifteen issues<br>to see if I can find 3 articles that I have<br>enjoyed or disliked most and I find it a very difficult task,

I think that the person to get the most<br>credit over several years is Carol<br>Brooksbank. I find it amazing the<br>amount of articles she produces for us<br>and ahe is always so informative and<br>interesting. Full marks for Machine<br>C

Recently there has been many excellent series' like Basically Speaking, Printers - What are they? Problem Solving and the Hardware Design Course, With Short Spot, the Help Page and many other one off articles of interest it is hard to choose three

favourites.<br>I don't believe I can honestly say there is anything in **FORMAT** that I do not enjoy, I only wish I had more time to type in more of the programs and routines offered.

Thanks to Jenny and you Bob and all those who contribute and help to produce an excellent read each month. Keep up the good work. Yours sincerely, Colin Rout.

No, thanks to you Colin, without readers we would not get very far. Ed.

Dear Editor,<br>I was interested to read the story on<br>page 5 of the May issue of FORMAT (the<br>one about a dissatisfied customer who<br>etill couldn't read one of your disca after<br>the umpteenth try), because exactly the<br>same thing

duly saved the program in question to

disc, and after satisfying myself that it<br>re-loaded OK, posted it off to him. So I<br>was a bit surprised when it came back<br>with the comment that it was<br>unreadable. I then tried it again in one<br>of my own drives, and it loaded

But as this was a QL program, and the QL still has those relies of the Steam Age - Microdrives - we decided that it would save a lot of hassle if I saved the program to microdrive and got it to him that way. And sure enoug

time". Ed.

## Dear Editor,

I was interested to read the letter from<br>Tim Duddridge in last month's issue of<br>FORMAT wherein he expressed his<br>interest and involvement in MIDI, the<br>computer control of musical<br>instruments.<br>I am sure there must be other r

activities but I hope to get back on this project and produce something in the near future.

I shall be interested to see what response there is among FORMAT readers,

Yours sincerely, P.J.Williamson. 'Thanks, look forward to reading the article. And just to explain for other readers - MIDI is not of interest to more than a minority so, rather than print large programs taking up many pages I suggested to Mr Williamson that he wrote an article ABOUT the pro

**Dear Editor,**<br>
On reading the letters of the May issue<br>
of **FORMAT**, one letter from Mrs<br>
Gallagher interesting though it was,<br>
taking up nearly a whole page. Your<br>
reply the best part of half a page. The<br>
next letter fro

for a subject that has not been written<br>about in **FORMAT** since I have been<br>reading it.<br>Is the MIDI interface a flop on the<br>SAM? I was hoping that it was on par<br>with the Atari, where many commercial<br>programmes have been wr

Mmmmm, well, now. I gave the nice lady here-say for two reasons. One she

was a nice lady and we get far too few<br>ladies in these pages. And two, cos what<br>she had to say was interesting.<br>As to your MIDI question, first see my<br>comments to the previous letter, a lot of<br>the problem is the lack of in

Dear Editor,<br>
Please help. I have lost the colour code<br>
card from my 'Jet Set Willy'. Can<br>
anyone out there send me a copy so that<br>
my son can play the game that was<br>
always a favourite of mine. Thanks.<br>
Yours sincerely, L

# Dear Editor,

T run a SAM coupe, 512K computer, I would like to know the cheapest Modem to be able to connect to the telephone system via the Expansion Port, 64 pin.

Also I would like to change to colour Monitor instead of using a colour TV Monitor, so could you advise the best model for the SAM and likely price range.

# Yours sincerely, B.Jewell.

There is no modem at the moment for SAM. Although one is being developed, it is the old problem of getting software written to go with it that is holding things up. Monitors are very much down to

personal choice. So readers, how about a few letters telling us what monitors you are using. Ed.

# Letters may be shortened or edited

to fit on these pages.<br>Please try to heep your letters short so we can fit in as many<br>as possible. Please write clearly or type your letters.

# **SOFTWARE**

SAM Coupé Software On 3½" Disc<br>PCG's DTP PACK, The famous package including<br>WordMaster, TypeLiner, Headl.iner. Complete on<br>disc for SAM, RLR.P, £37.50. SPECIAL READER'S BONUS - Now includes 2 extra font packs worth £15.90 bringing the total pack value to £53.40. Order Code: SCD-04 Price: £34.95<br>
<u>COLOUR DUMP</u>, Screen dump software to work<br>
with Epson compatible colour printers. RRP £10.<br>
Order Code: SCD-05 Price: £6.95<br>
SAMSPEC SOFTWARE

SAM + Spectrum versions on <u>one</u> disc<br>(@0 track 3% of 5% - please state on order)<br>FONT LIBRARY, 100 screen fonts plus support

software, easy to use on either computer.Special +3 disc availablo (Spectrum fies only). RAP £8.95 Order Code: SSD-01 Price: £6.95 MONEY MANAGER, Advanced personal budgeting

system for both machines. Spectrum version needs<br>128K/+2 (not +2a or +3). RRP £15.95<br>Order Code: SSD-02 Price: £12.95

### **SPECTRUM SOFTWARE**

Unions otherwise indicated these are DISCPLE/ PLUS D<br>programs. Please state 3%" or 5%" disc (80 track only) on order.<br>ARTIST 2. The best art package ever written for<br>the Spectrum, 48K and 128K versions on the same<br>disc. Wi

UTILITY DISC #1, Six of the best and most useful disc utilities for DISCIPLE or PLUS D. Added bonus program - not to be missed. ARP £9.95 Order Code: SPD-02 Price: £6.95

PCG's DTP PACK. The famous package including WordMaster, TypeLiner, HeadLiner. R.ALP. £37.50. SPECIAL READER'S BONUS - Now includes 2 extra font packs worth £15.90 bringing the total pack value to £53.40.

Order Code: SPD-04 Price: £34.95<br>Special 3° disc version for +3<br>Order Code: SPD-04C Price: £36.95

**HARDWARE**<br> **SPL-SAM's Printer interface**, A full feature parallel<br>
(Centronics) printer interface. Totally compatible<br>
with sAM's ROM and DOS printing routines and<br>
with utility programs like FLASH, Word-processors,<br>
atc.

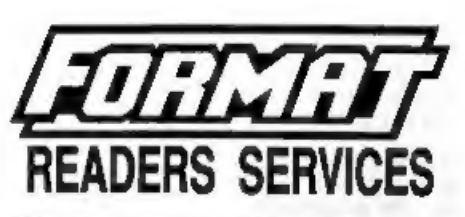

**PRINTER LEAD.** Top quality parallel printer lead (BBC standard), 2 meters long. For use with DISCIPLE, PLUS D or SAM. RAP £10.95 Order Code: PPL-01 Price: £7.95

SAM COUPÉ TECHNICAL MANUAL Version 3.<br>The real inside info on SAM, As published by<br>MGT/SAMCO. No SAM is complete without one.

Now only available through us. RRP £16.95<br> **Order Code:** STM-01 Price: £12.95<br> **MOUSE MAT & HOLDER**, Top quality mouse mat<br>
(not to be confused with the small cheap ones)<br>
together with a handy mouse holder to keep your<br>
m

# **FORMAT BACK-ISSUES**

Volumes 1 and 2 are no longer available. Volumes 3 and 4 of FORMAT are now available only as complete volumes.<br>
Order Code: FBI-V3 (Vol.3) Price: £12.00

Order Code: FBI-V4 (Vol.4) Price: £12.00

All issues, from Volume  $5 \, \text{N}^2$  1 to the latest issue, are still available reparately. To order just quote the Voluma/Issue Nº, Price: £1.50 each, (5 or more)<br>£1.25 per copy),

# FORMAT BINDERS

Hardcover binders to protect your valuable<br>magazines. Each will hold 12 copies of FORMAT<br>(or any other A5 magazine or manual). Copies held<br>in place by wires that just apring out for easy<br>insertion or removal. Sorry, but we

a specific colour (although we will try).<br> **Order Code:** FMB-01 Price: £4.50<br> **ORDERING** All prices include UK p&p, overseas<br>
readers please add 10% to total order for extra<br>
postage.<br>
Clearly state Order Code, Product des

 $3555$